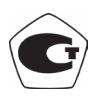

# **ЩИТОВЫЕ ТРЕХФАЗНЫЕ МУЛЬТИМЕТРЫ OMIX P99-M5-3**

# **Руководство по эксплуатации v. 2023-05-28 KOP-DSD-KMK-KLM-DVB-VAK**

Omix P99-M5-3 – трехфазные мультифункциональные приборы, измеряющие фазное напряжение, линейное напряжение, фазную силу тока, суммарную силу тока, суммарную активную, реактивную и полную мощность, частоту тока и коэффициент мощности. Приборы выпускаются в четырех модификациях:

- P99-M5-3 базовая версия;
- Р $99-M5-3-RS485 c$  модулем передачи через RS-485 по протоколу Modbus RTU;
- Р99-М5-3-4К-RS485 с 4 релейными выходами  $\sim$ 1 А, 240 В;
- P99-M5-3-4I420-RS485 с 4 аналоговыми выходами 0(4)...20 мА, 0(1)...5 В.

#### **ОСОБЕННОСТИ**

- Два импульсных выхода для активной и реактивной энергии.
- Возможность подключения через трансформаторы тока и напряжения.
- Класс точности 0,5.
- Устойчивость к длит. перегрузкам до 6 А и 480 В.
- Функция max/min, среднее.
- Щитовой корпус.

#### **ЭЛЕМЕНТЫ ПРИБОРА**

- 1. Индикатор измерения величины  $\times 10^3$ .
- 2. Индикатор измерения величины  $\times 10^6$ .
- 3. Дисплей 1 фазы.
- 4. Дисплей 2 фазы.
- 5. Дисплей 3 фазы.
- 6. Дисплей средних величин.
- 7. Дисплей суммарных величин.
- 8. Индикаторы активности фаз.
- 9. Индикаторы текущих величин для отображения (описание в таблице 1).
- 10. Нижняя кнопка  $\bigcirc$  переключение режимов отображения на дисплее 7.
- 11. Индикатор режима отображения средней величины по установленному циклу измерений.

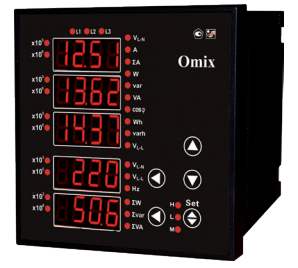

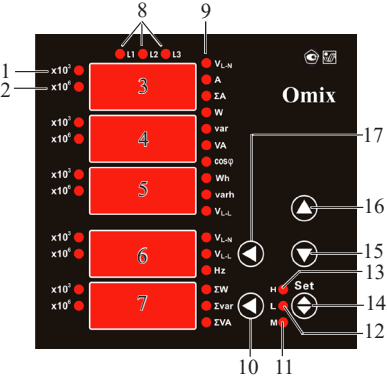

*Рис. 1 – Управляющие элементы*

- 12. Индикатор режима отображения минимальных величин.
- 13. Индикатор режима отображения максимальных величин.
- 14. Кнопка включения режимов 11, 12 и 13.
- 15. Кнопка  $\odot$ . Используется в режиме программирования.
- 16. Кнопка <sup>•</sup>. Используется в режиме программирования.
- 17. Верхняя кнопка  $\bigcirc$  переключение режимов отображения на дисплее 6.

| Индикатор      | Описание                            |
|----------------|-------------------------------------|
| $V_{L-N}$      | Фазное напряжение                   |
| A              | Сила тока по каждой фазе            |
| $\Sigma$ A     | Суммарная сила тока                 |
| W              | Активная мощность по каждой фазе    |
| var            | Реактивная мощность по каждой фазе  |
| <b>VA</b>      | Полная мощность по каждой фазе      |
| $\cos \varphi$ | Коэффициент мощности по каждой фазе |
| Wh             | Суммарная активная энергия          |
| varh           | Суммарная реактивная энергия        |
| $V_{L-L}$      | Линейное напряжение                 |
| <b>Hz</b>      | Частота тока                        |
| $\Sigma$ w     | Суммарная активная мощность         |
| $\Sigma$ var   | Суммарная реактивная мощность       |
| $\Sigma$ va    | Суммарная полная мощность           |

*Таблица 1. Описание индикаторов величин прибора (поз. 9 рис. 1)*

#### **УСТАНОВКА ПРИБОРА**

- 1. Вырежьте в щите прямоугольное отверстие размером 92×92 мм.
- 2. Установите прибор в отверстие.
- 3. Закрепите прибор в щите с помощью двух креплений (входят в комплектацию прибора) таким образом, чтобы щит оказался между передней панелью и креплением (рис. 2).

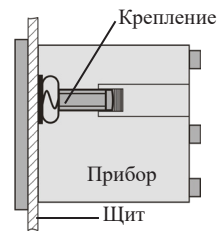

*Рис. 2 – Установка прибора* 

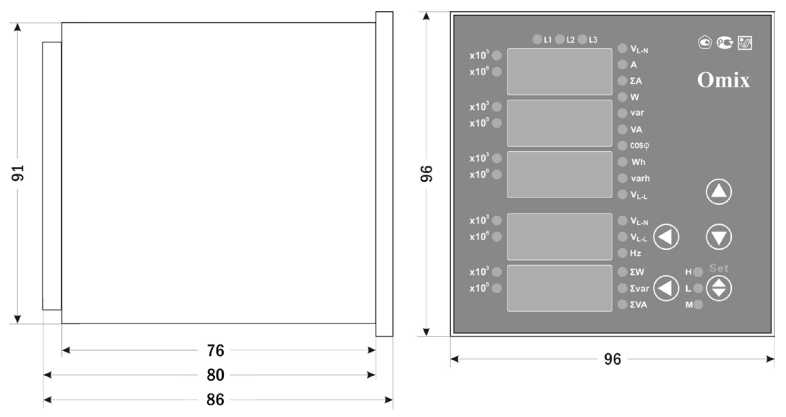

*Рис. 3 – Размеры прибора*

### **МЕРЫ ПРЕДОСТОРОЖНОСТИ**

Перед подключением прибора удостоверьтесь, что измеряемая цепь обесточена. Не роняйте прибор и не подвергайте его ударам.

В помещении, где установлен прибор, окружающий воздух не должен содержать токопроводящую пыль и взрывоопасные газы.

# **ПОДКЛЮЧЕНИЕ ПРИБОРА**

Подключите прибор к сети в соответствии со схемой подключения (рис. 4–7). Для подключения напрямую и для подключения трансформаторов тока и напряжения воспользуйтесь соответствующей схемой (рис. 6–13).

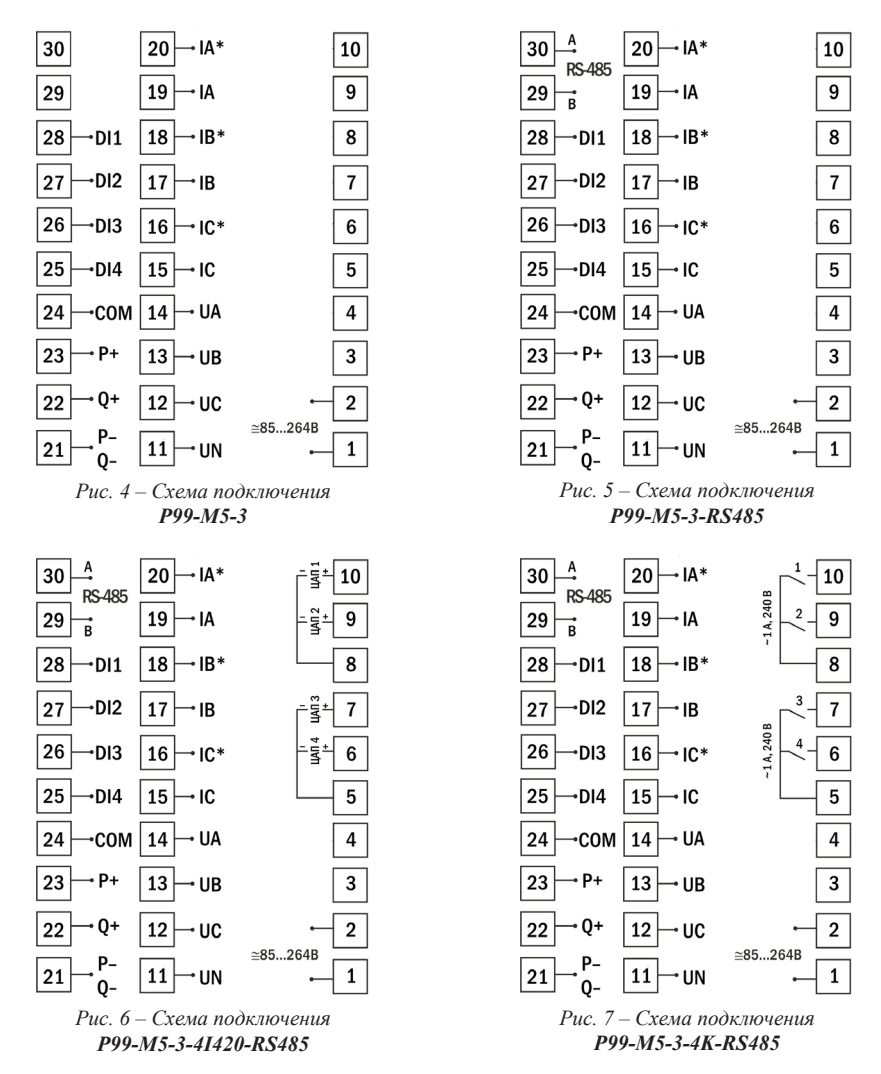

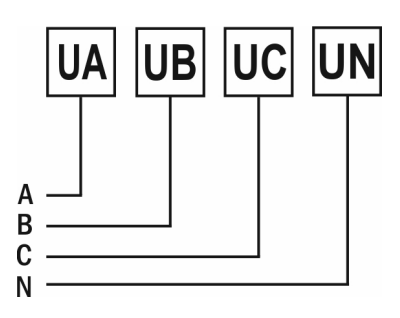

*Рис. 8 – Подключение напряжения напрямую (трехфазная цепь с нейтралью)*

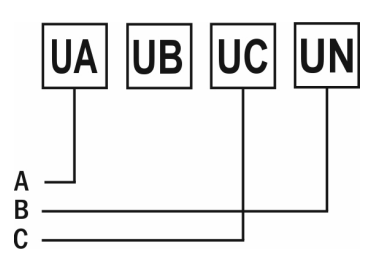

*Рис. 10 – Подключение напряжения напрямую (трехфазная цепь без нейтрали)*

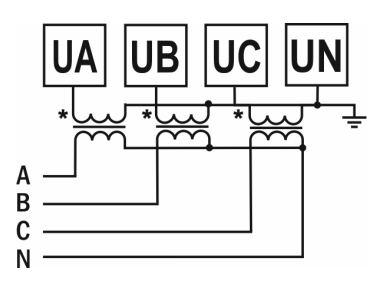

*Рис. 9 – Подключение трансформатора напряжения (трехфазная цепь с нейтралью)*

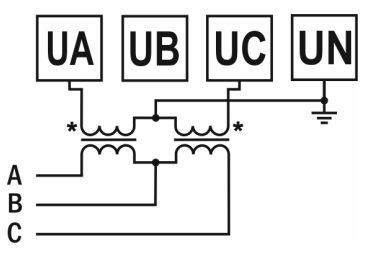

*Рис. 11 – Подключение трансформатора напряжения (трехфазная цепь без нейтрали)*

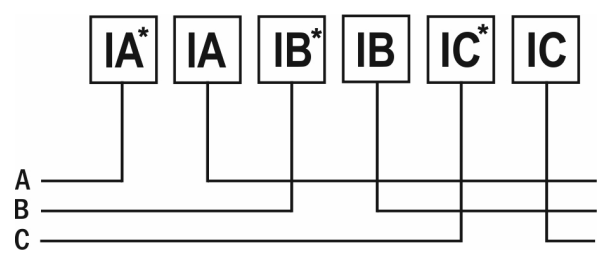

*Рис. 12 – Подключение тока напрямую*

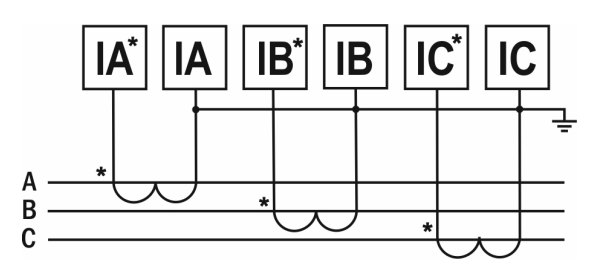

*Рис. 13 – Подключение трансформатора тока*

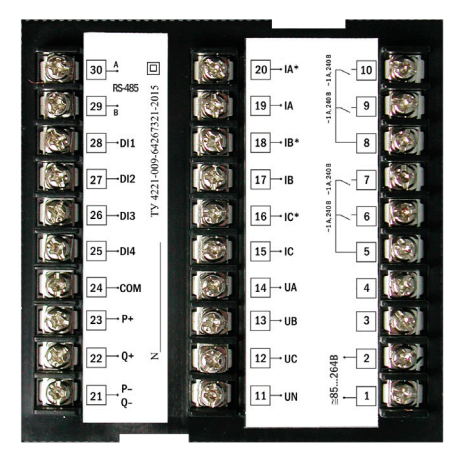

*Рис. 14 – Задняя панель прибора P99-M5-3*

# **ДОПОЛНИТЕЛЬНАЯ ИНФОРМАЦИЯ ПО ПОДКЛЮЧЕНИЮ**

Диапазон питания данного прибора ≅85...264 В. При использовании источника питания переменного тока во избежание повреждения прибора рекомендуется использовать предохранитель на 1 А.

Если напряжение на измерительном входе выше допустимого, то рекомендуется использовать в цепи трансформатор напряжения и предохранитель на 1 А.

Если сила тока на измерительном входе выше допустимой, то рекомендуется использовать в цепи трансформатор тока.

**Импульсный выход** состоит из трех клемм: **P+** – выход активной энергии, **Q+** – выход реактивной энергии, **P–Q–** – общий выход активной и реактивной энергии. Параметры выхода: оптический выход связи с открытым коллектором, напряжение с открытым коллектором Vcc  $\leq$  48 B, сила тока Iz  $\leq$  50 мA. Выходные данные соответствуют вторичным показаниям. Для измерения первичной энергии нужно установить трансформатор напряжения и трансформатор тока.

**Цифровой вход DI1...DI4** – это 1...4-канальный порт с сухим контактом, внутреннее питание прибора +5 В.

Прибор поддерживает передачу данных через интерфейс **RS-485** посредством протокола **Modbus RTU**. На один канал может быть подключено до 32 приборов. У каждого прибора должен быть свой индивидуальный адрес в схеме. Подключать приборы следует экранированной витой парой. Подключение рекомендуется располагать вдалеке от высоковольтных проводов или других объектов с высоким электромагнитным излучением. Длина провода не должна превышать 1200 метров. *Рис. 15 – Схема* 

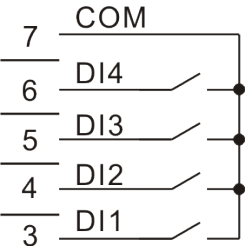

*подключения импульсных выходов*

## ЗАМЕЧАНИЯ ПО ИЗМЕРЕНИЮ ЭЛЕКТРОЭНЕРГИИ

Старт измерений электроэнергии производится по состоянию номинального напряжения, опорной частоты и коэффициента мощности. Когда рабочий ток нагрузки составляет 1 мА, прибор начинает длительное измерение электроэнергии.

Если напряжение превысит номинальное на 15% или в цепи не будет тока, прибор прекратит измерение электроэнергии, и импульсный выход отключится.

#### РАБОТА С ПРИБОРОМ

- 1. При включении питания на индикаторе прибора появится версия прошивки (V. 17.1), а потом прибор сразу перейдет в режим измерения.
- 2. Для переключения между режимами отображения величин нажимайте кнопки  $\textcircled{4}$  и  $\textcircled{7}$ . Во всех режимах измерения, кроме  $\Sigma A$ , Wh и varh, на первых трех индикаторах отображаются величины, соответствующие каждой фазе.
- 3. При отображении суммарной силы тока  $\sum A$  ее величина появляется на 3-м индикаторе. 1-й индикатор используется для индикации состояния релейного входа, а 2-й - для индикации релейного выхода.
- 4. При отображении активной или реактивной энергии ее величина отображается на 2-м и 3-м индикаторах: на 2-м отображаются разряды величины от десятков тысяч до единиц миллионов, а на 3-м - разряды ве-

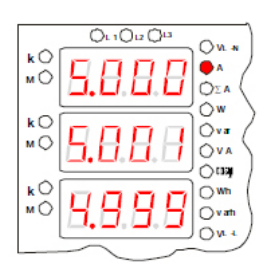

Рис.  $16$  – Пример работы прибора. Режим отображения силы тока.

```
I_1 = 5,000 A, I_2 = 5,001 A,I_3 = 4.999 A
```
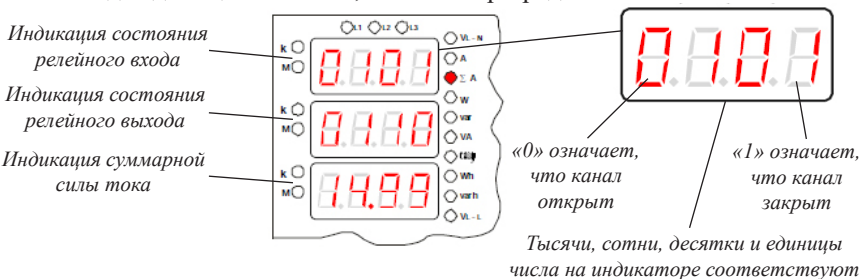

4-му, 3-му, 2-му и 1-му каналу

Рис. 17 - Пример работы прибора. Режим отображения суммарной силы тока. Суммарная сила тока равна 14,99 А

личины от единиц до тысяч. На 1-м индикаторе отображаются знак и тип энергии.

5. Для отображения на 4-м и 5-м индикаторах можно выбрать отдельные величины. Нажимайте кнопки рядом с этими индикаторами для переключения. Для 4-го: среднее значение фазного напряжения (VL-N), среднее значение линейного напряжения (VL-L), частота тока (Hz).

Для 5-го: суммарная активная мощность ( $\sum W$ ), суммарная реактивная мощность ( $\sum$ var), суммарная полная мощность ( $\sum$ VA).

*«1» означает, что электроэнергия положительная. Если бы энергия была отрицательной, то появилось бы «E»*

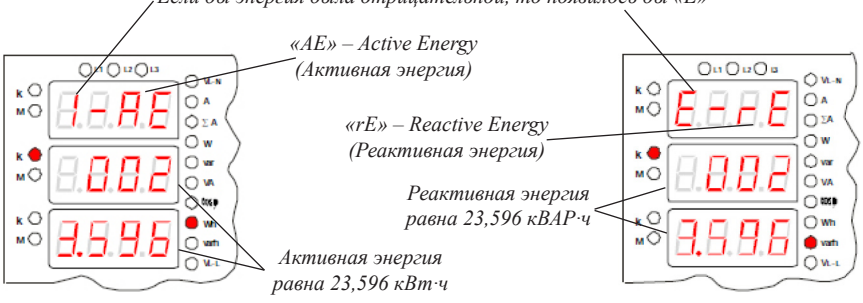

*Рис. 18 – Примеры работы прибора. Режимы отображения энергии.*

6. Также для любой выбранной величины можно установить отображение максимального, минимального или среднего значения. Для этого нажмите кнопку  $Set$   $\bigoplus$ .

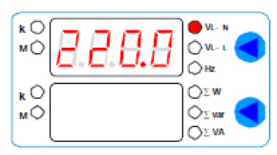

*Рис. 19 – Пример работы прибора. Режим отображения среднего фазного напряжения*

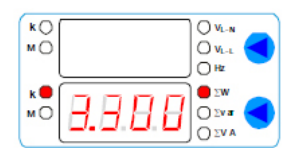

*Рис. 20 – Пример работы прибора. Режим отображения суммарной активной мощности*

#### **РЕЖИМ ПРОГРАММИРОВАНИЯ**

Для входа в меню настройки входных сигналов и параметров RS-485 нажмите и удерживайте кнопку **Set** в течение 2 секунд. Для входа в меню настройки выходных сигналов нажмите и удерживайте верхнюю кнопку  $\textcircled{\tiny{B}}$  в течение 2 секунд. Для входа в меню настройки сброса и очистки нажмите и удерживайте кнопку  $\bigcirc$  в течение 2 секунд. Для переключения и сохранения параметров нажимайте кнопку **Set** . Для изменения числовых значений параметров нажимайте кнопки:  $\mathcal{D}$  – для уменьшения значения,  $\mathcal{D}$  – для увеличения значения, нижняя  $\mathcal{D}$ – для изменения положения курсора.

Для выхода из режима программирования до завершения полного цикла настройки нажмите и удерживайте кнопку **Set**  $\bigcirc$  в течение 2 секунд.

**Важно!** По умолчанию пароль для входа в режим программирования не задан. Пользователь может установить пароль в режиме программирования codE. Если пароль был изменен пользователем, а потом забыт, универсальный пароль для входа в режим программирования – 5643.

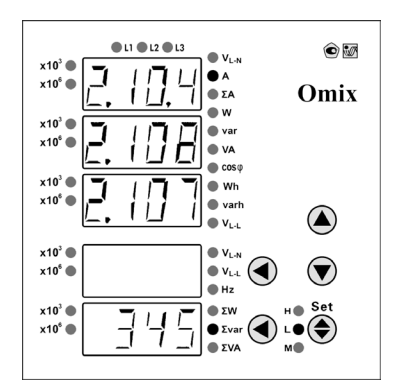

*Рис. 21 – Режим отображения минимальных значений силы тока. Минимальная сила тока на 1 фазе = 2,104 А Минимальная сила тока на 2 фазе = 2,108 А Минимальная сила тока на 3 фазе = 2,107 А Минимальная суммарная реактивная мощность = 345 ВАР*

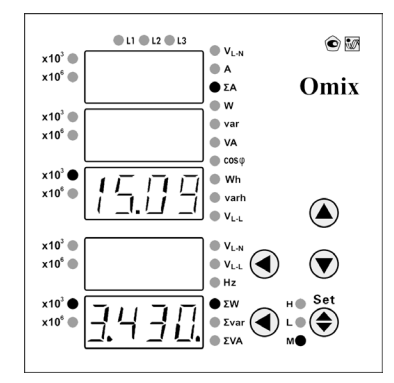

*Рис. 22 – Режим отображения среднего значения суммарной силы тока. Средняя суммарная сила тока = 15,09 кА Средняя суммарная активная мощность = 3,430 кВт*

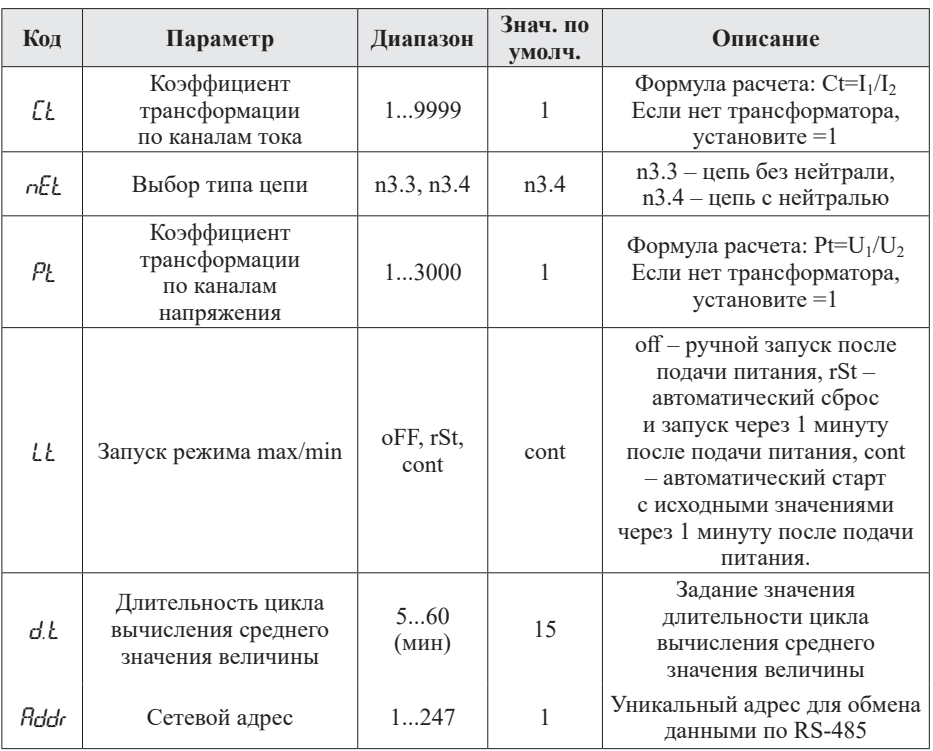

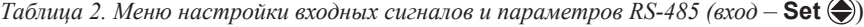

*Продолжение таблицы 2*

| Код    | Параметр                                   | Диапазон                              | Знач. по<br>умолч. | Описание                                                                                                    |
|--------|--------------------------------------------|---------------------------------------|--------------------|----------------------------------------------------------------------------------------------------|
| hflud. | Скорость обмена                            | 1200<br>2400<br>4800<br>9600<br>19200 | 9600               | 1200 бит/с,<br>2400 бит/с.<br>4800 бит/с,<br>9600 бит/с,<br>19200 бит/с                                                                                                    |
| Par    | Формат отправки по<br>протоколу Modbus RTU | n 8.2<br>n 8.1<br>o 8.1<br>E 8.1      | n 8.2              | п 8.2 - 8 бит данных, 2 стоп-<br>бита, контроль четности выкл.;<br>$n 8.1 - 8$ бит данных, 1 стоп-<br>бит, контроль четности выкл.;<br>о 8.1 - 8 бит данных, 1 стоп-<br>бит, контроль по нечетности;<br>Е 8.1 - 8 бит данных, 1 стоп-<br>бит, контроль по четности |
| codE   | Пароль                                     | 09999                                 | $\Omega$           | Установка кода для входа<br>в режим программирования.<br>Если установлен 0<br>(по умолчанию) - разрешен<br>вход в меню настройки.<br>Универсальный пароль для<br>входа – 5643                                                                                      |

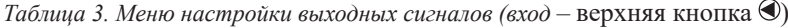

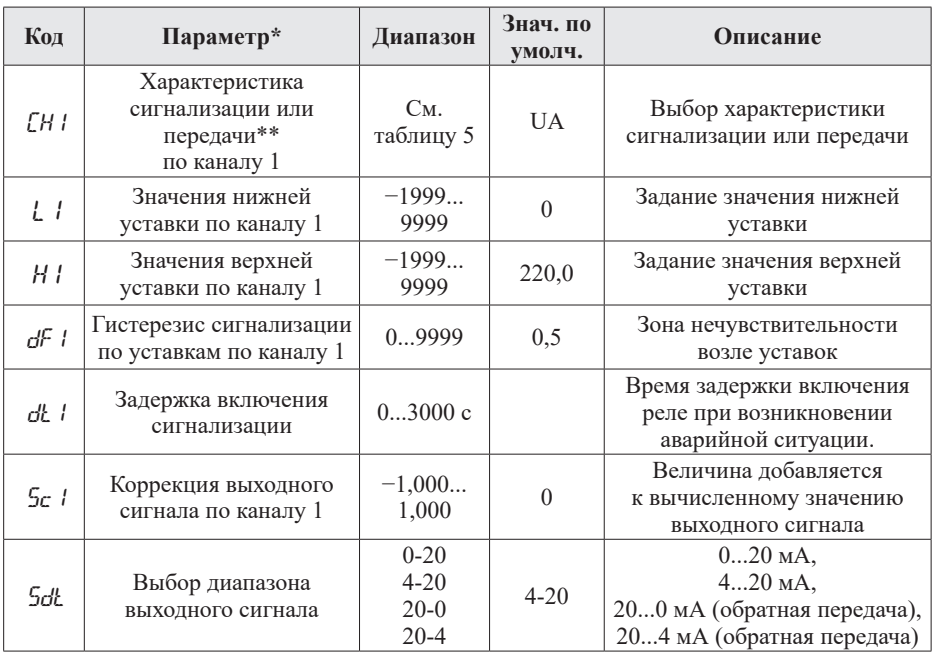

*\* Приведенная таблица описывает настройку выходных сигналов для канала 1. Настройка для каналов 2–4 проводится по тому же алгоритму.*

*\*\* Для прибора P99-M5-3-4I420-RS485 – настройка передачи, для прибора P99-M5-3-4K-RS485 – сигнализация (срабатывание выходных реле).* 

 $T$ аблица 4. Меню настройки выходных сигналов (вход –  $\bigcirc$ )

| Код                | Параметр                                                              | Диапазон | Знач. по<br>умолч. |
|--------------------|-----------------------------------------------------------------------|----------|--------------------|
| r St. L            | Сброс значений max/min                                                | Yes, no  | no                 |
| $\mathcal{L}$ tr.d | Очистка значений средних величин по установленному<br>циклу измерений | Yes, no  | no                 |
| -CLr.E             | Очистка суммарной активной и реактивной энергий                       | Yes, no  | no                 |

*Таблица 5. Информация по вычислению прибором измеряемых величин*

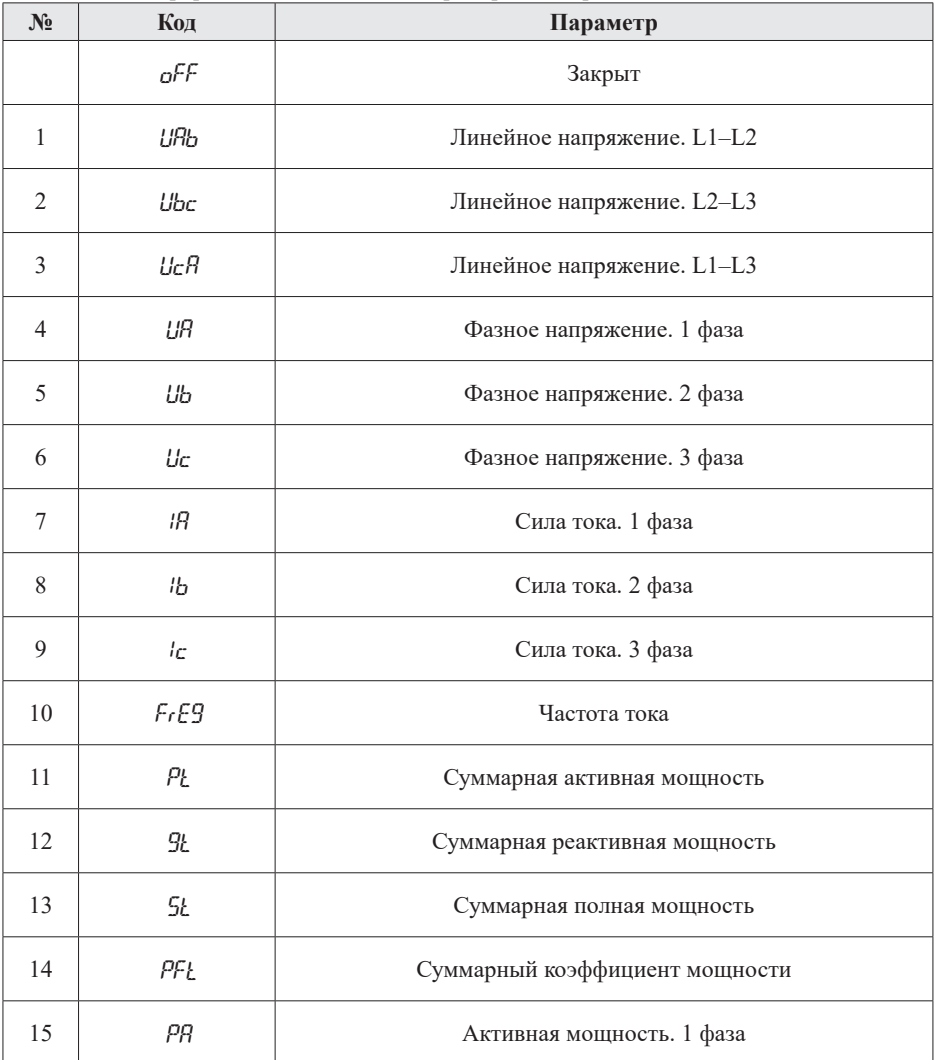

*Продолжение таблицы 5*

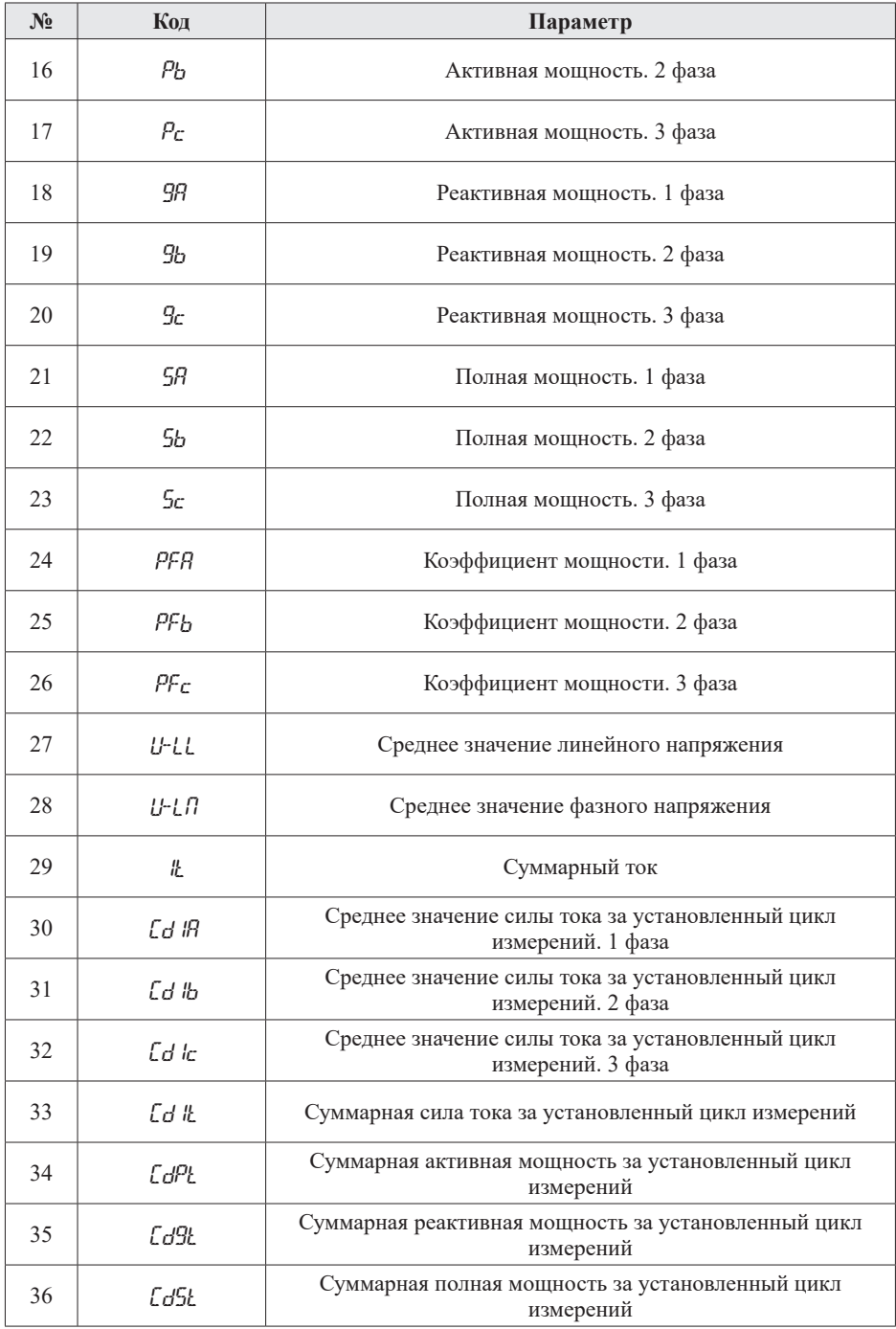

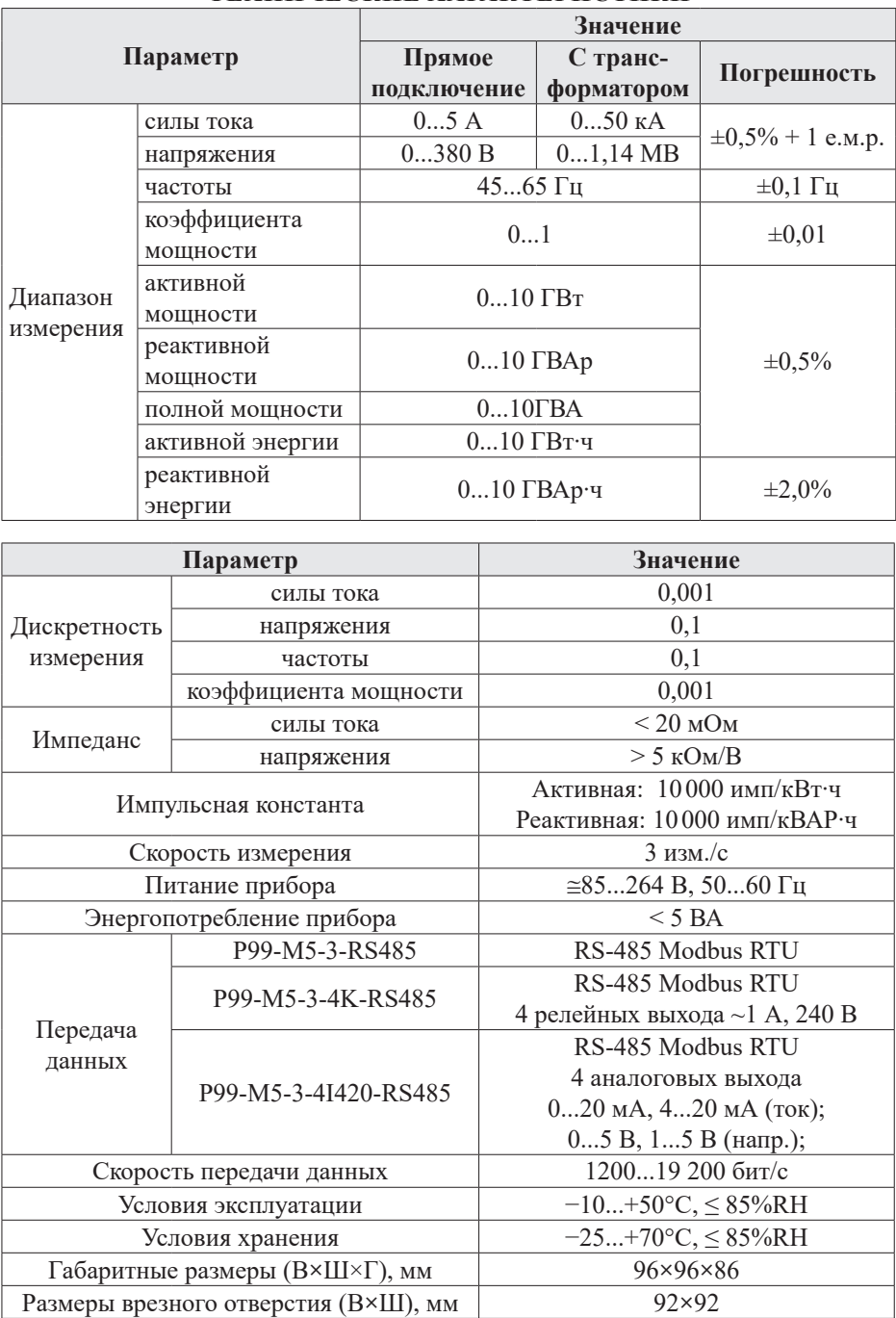

# **ТЕХНИЧЕСКИЕ ХАРАКТЕРИСТИКИ**

#### **КОМПЛЕКТАЦИЯ**

![](_page_12_Picture_227.jpeg)

# **ГАРАНТИЙНЫЕ ОБЯЗАТЕЛЬСТВА**

Гарантийный срок составляет 12 месяцев от даты продажи.

После окончания срока действия гарантии за все работы по ремонту и техобслуживанию с пользователя взимается плата.

Поставщик не несет никакой ответственности за ущерб, связанный с повреждением изделия при транспортировке, в результате некорректного использования или эксплуатации, а также в связи с подделкой, модификацией или самостоятельным ремонтом изделия пользователем.

![](_page_12_Picture_228.jpeg)

*М.П.*

## **ДОПОЛНИТЕЛЬНАЯ ИНФОРМАЦИЯ**

При подключении прибора по RS-485 вам может быть полезна следующая информация.

![](_page_12_Picture_229.jpeg)

*Таблица 6. Формат кадра сообщения*

![](_page_12_Picture_230.jpeg)

![](_page_12_Picture_231.jpeg)

Таблица 8. Адресная область меню: 03Н/04Н (чтение) и 06Н/10Н (запись)

| Адрес      | Код         | Диапазон                | Значение                                                                              |     | Атрибут       |
|------------|-------------|-------------------------|---------------------------------------------------------------------------------------|-----|---------------|
| 00H        | ЕŁ          | 19999                   | Коэффициент трансформации по<br>каналам тока                                          |     | $\frac{q}{3}$ |
| 01H        | nFł         | 01                      | Тип цепи (0 – без нейтрали, 1 – с<br>нейтралью)                                       | int | q/3           |
| 02H        | $P_L$       | 13000                   | Коэффициент трансформациипо<br>каналам напряжения                                     | int | $\frac{q}{3}$ |
| 03H        |             |                         |                                                                                       | int | 4/3           |
| 04H        |             |                         | Резервная ячейка                                                                      | int | q/3           |
| 05H        |             |                         |                                                                                       | int | $\frac{q}{3}$ |
| 06H        | LŁ          | 02                      | Запуск режима max/min                                                                 | int | 4/3           |
| 07H        | d.L         | 560                     | Длительность цикла вычисления<br>среднего значения величины                           | int | q/3           |
| 08H        | Rddr        | 1247                    | Сетевой адрес                                                                         | int | 4/3           |
| 09H        | bRud        | 04                      | Скорость обмена                                                                       | int | $\frac{q}{3}$ |
| 0AH        | Par         | 03                      | Формат отправки по протоколу<br>Modbus RTU                                            | int | q/3           |
| 0BH        | codE        | 09999                   | Пароль                                                                                | int | 4/3           |
| 0CH        | Ch I        | 036                     | Характеристика сигнализации или<br>передачи по каналу 1                               | int | $\frac{q}{3}$ |
| $0$ DH $*$ | ιı          | $-19999999$             | Значения нижней уставки по каналу 1                                                   | int | $\frac{q}{3}$ |
| $0EH*$     | НI          | $-19999999$             | Значения верхней уставки по каналу 1                                                  | int | $\frac{q}{3}$ |
| 0FH*       | dF I<br>5c1 | 09999<br>$-1,000$ 1,000 | Гистерезис сигнализации или<br>коррекция выходного сигнала по<br>уставкам по каналу 1 | int | q/3           |
| 10H        | dŁ I        | 1030000                 | Задержка срабатывания сигнализации                                                    | int | 4/3           |
| 11H        | Сhд         | 036                     | Характеристика сигнализации или<br>передачи по каналу 2                               | int | $\frac{q}{3}$ |
| $12H*$     | L2          | $-19999999$             | Значения нижней уставки по каналу 2                                                   | int | 4/3           |
| $13H*$     | НZ          | $-19999999$             | Значения верхней уставки по каналу 2                                                  | int | 4/3           |
| $14H*$     | dF2         | 09999<br>$-1,000$ 1,000 | Гистерезис сигнализации или<br>коррекция выходного сигнала по<br>уставкам по каналу 2 | int | $\frac{q}{3}$ |
| 15H        | dŁ2         | 1030000                 | Задержка срабатывания сигнализации                                                    | int | Ч/3           |
| 16H        | СҺЭ         | 036                     | Характеристика сигнализации или<br>передачи по каналу 3                               | int | q/3           |
| $17H*$     | LЗ          | $-19999999$             | Значения нижней уставки по каналу 3                                                   | int | 4/3           |
| 18H*       | НЗ          | $-19999999$             | Значения верхней уставки по каналу 3                                                  | int | 4/3           |
| 19H *      | dF3         | 09999<br>$-1,000$ 1,000 | Гистерезис сигнализации или<br>коррекция выходного сигнала по<br>уставкам по каналу 3 | int | 4/3           |
| 1AH        | dł. 3       | 1030000                 | Задержка срабатывания сигнализации                                                    | int | q/3           |

*Продолжение таблицы 8*

| Адрес  | Код   | Диапазон                | Значение                                                                             | Тип | Атрибут       |
|--------|-------|-------------------------|--------------------------------------------------------------------------------------|-----|---------------|
| 1BH    | СҺЧ   | 036                     | Характеристика сигнализации или<br>передачи по каналу 4                              | int | 4/3           |
| $1CH*$ | । प   | $-19999999$             | Значения нижней уставки по каналу 4                                                  | int | $\frac{q}{3}$ |
| $1DH*$ | ΗЧ    | $-19999999$             | Значения верхней уставки по каналу 4                                                 | int | 4/3           |
| $1EH*$ | dFЧ   | 09999<br>$-1,000$ 1,000 | Гистерезис сигнализации или<br>коррекция выходного сигнала по<br>уставкам по каналу4 | int | $\frac{q}{3}$ |
| 1FH    | rll 4 | 1030000                 | Задержка срабатывания сигнализации                                                   | int | $\frac{q}{3}$ |
| 20H    | SdŁ.  | 01                      | Выбор диапазона выходного сигнала                                                    | int | $\frac{q}{3}$ |

*Таблица 9. Адресная область расширенного интерфейса: 03H/04H (чтение) и 06H/10H (запись)*

![](_page_14_Picture_350.jpeg)

![](_page_14_Picture_351.jpeg)

![](_page_14_Picture_352.jpeg)

![](_page_15_Picture_375.jpeg)

| Адрес      | Код              | Значение                                                     |       | Атрибут       |
|------------|------------------|--------------------------------------------------------------|-------|---------------|
| 4DH        | CdSL             | Суммарная полная мощность за установленный<br>цикл измерений | int   | Ч             |
| 4EH        | URmax            | Максимамальное фазное напряжение. 1 фаза                     | int   | Ч             |
| 4FH        | Ubmax            | Максимамальное фазное напряжение. 2 фаза                     | int   | Ч             |
| 50H        | Ucmax            | Максимамальное фазное напряжение. 3 фаза                     | int   | Ч             |
| 51H        | URmin            | Минимальное фазное напряжение. 1 фаза                        | int   | Ч             |
| 52H        | Ubmin            | Минимальное фазное напряжение. 2 фаза                        | int   | Ч             |
| 53H        | Ucmin            | Минимальное фазное напряжение. 3 фаза                        | int   | Ч             |
| 54H        | <i>IRmax</i>     | Максимальная сила тока. 1 фаза                               | int   | Ч             |
| 55H        | Ibmax            | Максимальная сила тока. 2 фаза                               | int   | Ч             |
| 56H        | lcmax            | Максимальная сила тока. 3 фаза                               | int   | Ч             |
| 57H        | iRmırı           | Минимальная сила тока. 1 фаза                                |       | Ч             |
| 58H        | lbmin            | Минимальная сила тока. 2 фаза                                |       | Ч             |
| 59H        | $_{lcmn}$        | Минимальная сила тока. 3 фаза                                |       | Ч             |
| 5AH        | $1$ Tma $\times$ | Максимальный суммарный ток                                   |       | Ч             |
| 5BH        | $1$ Tm $n$       | Минимальный суммарный ток                                    | int   | Ч             |
| 5CH<br>5DH | PosEet           | Положительная активная энергия                               | Dword | $\frac{q}{3}$ |
| 5EH<br>5FH | NesEet           | Отрицательная активная энергия                               | Dword | $\frac{q}{3}$ |
| 60H<br>61H | PosEaL           | Положительная реактивная энергия                             | Dword | Ч/3           |
| 62H<br>63H | <u>ReaEat</u>    | Отрицательная реактивная энергия                             | Dword | 4/3           |

*Таблица 11. Адресная область DI (внешний переключатель): 02H (чтение)*

| Адрес | Код   | Значение                                                                   | Тип | Атрибут |
|-------|-------|----------------------------------------------------------------------------|-----|---------|
| 00H   | ו וח  | Сигнализация входа. Бит 0 - бит 3<br>отвечают соответственно за входы 1-4. | bit | U       |
| 01H   | בוע   |                                                                            | bit | U       |
| 02H   | ך ווו | «0» означает, что контакт открыт, «1» -                                    | bit | U       |
| 03H   | איות  | закрыт                                                                     | bit |         |

*Таблица 12. Адресная область DO (внутреннее выходное реле): 01H (чтение), 05H (запись)*

![](_page_16_Picture_382.jpeg)

# Примечания:

- 1. Формат передачи фиксированная точка с двумя десятичными разрядами (разделите считанные значения на 100 для получения реальных значений).
- 2. Формат посылки: 1 старт-бит, 8 бит данных, 2 стоп-бита.
- 3. Для проверки правильности полученной информации производится верификация контрольной суммы.
- 4. Тип данных Dword это 32-значное беззнаковое целое число с диапазоном от 0 до 4 294 967 296. Integer - это 16-значное знаковое целое число с диапазоном от -32768 до 32767, отрицательные числа представляются в виде лополнения.
- 5. Данные по величинам электрической сети представлены в виде 32-значного беззнакового целого числа. Старший и младший разряды занимают один адрес, старший байт идет первым, за ним младший. Чтобы получить значение, нужно умножить старший разряд на 65536 и прибавить младший разрял.
- 6. «Ч» означает, что параметр имеет атрибут только чтение (используйте команду 03H). «Ч/3» означает, что параметр имеет атрибут чтения и записи (используйте команды 03H и 10H). Запрещено записывать в адреса, которые не имеют атрибут записи и не указаны в списке выше.
- 7. Чтобы получить реальное значение параметров, отмеченных «\*», нужно разделить эти параметры: для мощности - на 1, для напряжения - на 10, для частоты и суммарного тока - на 100, для тока и коэффициента мощности на 1000.